**Procédure**

\*\*\* 2020

# **Campagne bilan social 2019** PRE-REQUIS & PROCEDURE Utiliser l'application « Données Sociales des CDG »

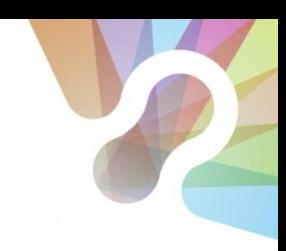

1 - Lancement de l'application Données Sociales du **Morbihan** : **27 avril 2020**. L'outil permet de réaliser 4 enquêtes en une : Bilan Social (BS), Handitorial, RASSCT et GPEEC

2 - Pour accéder à l'application :

Privilégier les navigateurs « Firefox » ou « Google Chrome » pour une utilisation optimale de l'application Données Sociales : [https://bs.donnees-sociales.fr](https://bs.donnees-sociales.fr/)

#### **ATTENTION: Ne pas utiliser Internet Explorer**

3 – Renseigner votre **identifiant** et votre **mot de passe** reçus par courrier postal à l'attention de l'autorité territoriale.

Attention : Au bout de 3 échecs de connexion, le logiciel se bloquera pendant 5 minutes. Soit vous attendez 5 minutes pour pouvoir vous reconnecter, soit vous contactez le CDG.

4 – Vérifier le numéro de SIRET : si vous constatez une erreur dans le numéro de SIRET de votre établissement, contactez immédiatement le CDG avant toute utilisation de l'application Données Sociales.

5 – Se référer aux supports de travail suivants :

La fiche « **éléments nécessaires à la réalisation du bilan social 2019** »ainsi que les différents supports régionaux sur l'enquête Bilan Social sont accessibles sur le site de votre CDG.

- De plus, 2 aides complémentaires sont disponibles en ligne, dans l'application Données Sociales :
	- o Une aide en ligne pour guider les collectivités avec le « guide de l'utilisateur »
	- o Une foire aux questions (FAQ) relative aux questions statutaires, téléchargeable depuis l'application

6 – Si vous modifiez votre fiche identification, ces modifications sont systématiquement soumises à validation par le CDG.

## *N.B. : Cochez « oui » afin d'autoriser le CDG à accéder à votre BS en cas de besoin.*

7 – La date de référence est le 31/12/2019. Dans le cas de fusions au 01/01/2020, toutes les structures existantes au 31/12/2019 doivent établir, à titre individuel leur BS 2019. Vous effectuerez une déclaration BS des entités fusionnées lors de la prochaine campagne bilan social.

8 - Les données GPEEC pourront être récupérées de la campagne 2017.

## 9 – **Deux modes de saisie possibles :**

Agent par agent : à privilégier car c'est un mode de saisie représentant un gain de temps pour les petites et moyennes collectivités en réduisant les risques d'erreurs de saisie.

Consolidé : ce mode est généralement utilisé par les plus grandes structures. Il reprend les tableaux du fichier EXCEL DGCL.

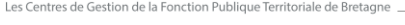

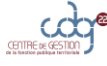

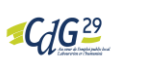

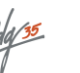

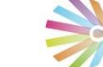

2020

#### 10 – **Modes de pré-remplissage du bilan social possibles :**

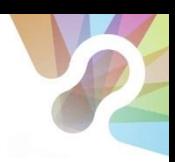

La N4DS – l'import N4DS est à privilégier. Pour les plus petites collectivités ne disposant pas obligatoirement du fichier TXT N4DS une saisie agent par agent est préconisée.

N.B. : Il vous revient d'importer vous-même la base N4DS. Votre CDG interviendra uniquement si vous lui en faites la demande officielle. Pour les collectivités dont la paie est externalisée au CDG, merci de prendre *contact avec votre interlocuteur Bilan Social du CDG pour qu'il vous fournisse votre fichier N4DS.*

**Les données DGCL –** Lorsque vous réalisez votre BS par un autre moyen que l'application Données Sociales, vous disposez du fichier EXCEL DGCL et du fichier au format TXT.

Vous avez grand intérêt à intégrer le fichier TXT DGCL dans l'application Données Sociales et ce pour 4 *raisons :*

- *Bénéficier des contrôles de cohérence sur la partie consolidée de l'application,*
- *Envoyer vos données en toute sécurité à la DGCL par la plateforme dédiée aux services de l'état dans l'application,*
- *Compléter en même temps les enquêtes Handitorial, RASSCT et GPEEC,*
- *Obtenir des analyses comparées pour présenter au Comité Technique (CT) et se voir proposer des analyses RH personnalisées de la part du CDG.*

11 – L'utilisation de la plateforme Données Sociales vous permettra de connaître en temps réel, l'état d'avancement de la saisie de votre BS. Vous pourrez ainsi apporter les corrections nécessaires en vous référant aux contrôles de cohérence.

12 - À l'issue de la validation du BS par le CDG, il sera possible de générer une synthèse globale. Votre BS est d'office transféré à la base DGCL,

13 – Qui joindre en cas de besoin ?

**Sylvie Leclercq – Consultante RH – [bilansocial@cdg56.fr](mailto:bilansocial@cdg56.fr) – 02 97 68 31 53**

En cas de questions complémentaires statutaires ou techniques, le CDG est votre interlocuteur privilégié.

Les Centres de Gestion de la Fonction Publique Territoriale de

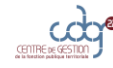

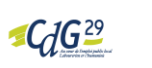

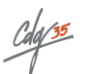

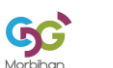